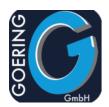

# Refreshing POWER!

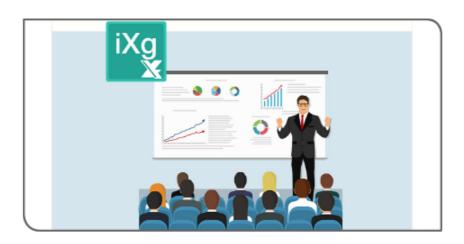

## **Manual**

**iExcelGen** 

### Exposé

This document explains the commands and parameters in the product iExcelGen

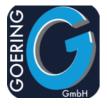

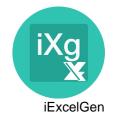

In this manual the following commands are documented one by one:

- + IXLSGEN
- + IXLSGENSPL
- + I4MAILSE
- + AGFTP
- + AGSPLF
- + AGUNZIP
- + AGZIP
- + I4MATT

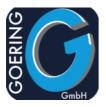

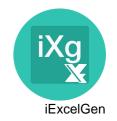

#### **Command: IXLSGEN**

IXLSGEN is the maincommand of iExcelGen. IXLSGEN generates Excel directly on IBM i.

The command IXLSGEN has the following parameters:

**FILE** filename input

Specifies the name of the external defined data base file whose data records are to be converted into Microsoft Excel format.datory. Only physical and logical files with one format may be specified. This parameter is mandatory.

List of possible values:

\*SQL Specifies that a SQL SELECT command will be execute

and whose (temporary) output file shall be converted afterwards to the XLS format. The entry of the SQL

command is executed separately.

**\*SPOOL** Specifies that a spool file will be used as an input file

whose data records are to be converted. If no library name is specified, the default value \*LIBL or \*CURLIB

will be used to find the previous specified file.

\*QUERY Specifies the internal call of a query with RUNQRY that

creates a temporary output file which will be converted

into the XLS format subsequently.

\*SQLSRC Specifies that a SQL SELECT command will be

executed and whose (temporary) output file shall be converted afterwards to the XLS format. The command is discarded in a source member. The entry of the

member will be carried out separately.

\*CREATE Call up the creation of an Excel-file dependent on a

preceded \*COLLECT process. This parameter is only

valid for the Excel version \*JAVA

\*API With the API-Feature an Excel file can be created in a

free and independent way. You just have to provide one record per desired cell with the physical file IXSPLFO.

Find more details in the manual.

\*QUERYA This is an alternative call for the \*QUERY which is

recommended to be used in case of Authority issues. The headings from the Query are not determined.

\*FAMACRO Special variant for using iExcelGen together with

File/Access from sss-software

TOXLSF Output File and Path

Specifies the complete name and access path of the output stream file within the integrated file IFS of the IBM i. This file will be created. This Parameter is mandatory. Annotation: All subdirectories have to be specified. Non-existing subdirectories will not be created. Example: /home/goering/sample.xls for

Excel resp. sample.dbf for DBASE.

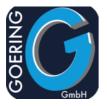

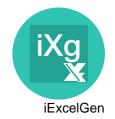

#### **TOXLSF**

List of possible values:

\*COLLECTNEW Creation of a new collection. After the completion of the

collection and the generation of the Excel file iExcelGen

will start with FILE(\*CREATE).

\*COLLECTADD Addition from data to an existent collection. After the

completion of the collection and the generation of the Excel file iExcelGen will start with FILE(\*CREATE).

\*MAIL Embedded Data Feature: Does not create an file

attachment, but shows the data directly in the eMail Body. The template has to be referred in parm

MAILBODY and must start with ##H. The real template

name starts only with one # sign.

**SQL** SQL SELECT String

Specifies a SQL command (Select), which is executed by iExcelGen and the results generated into an Excel file. The temporary output file of this SQL execution will be converted subsequently.

Any SQL SELECT String, even with JOIN etc.

SQLSRC SQL-Source

The name of a library which contains a SQL command. Note: If there is no attribute for the library, the default value \*LIBL will be used for finding the sql-definitions.

List of possible values:

**QSQLSRC** 

\*LIBL All libraries in the job's library list are searched until the

first matching object is found.

\*CURLIB The current library for the job is searched. If no library is

specified as the current library for the job, the library

QGPL will be used.

QUERY Query/Macro

Specifies the name of a query or FA-macro definition that will be applied for its output file of this query execution will be subsequently converted. Annotation: If no library name is specified, the default value \*LIBL will be used to find the previous specified query definition.

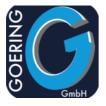

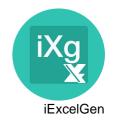

**QUERY** 

List of possible values:

\*LIBL All libraries in the job's library list are searched until the

first matching object is found.

\*CURLIB The current library for the job is searched. If no library is

specified as the current library for the job, the library

QGPL will be used.

RCDSLT Record Select

Specifies if the Query-Selection screen shall be displayed.

List of possible values:

\*YES Show selection mask

\*NO Not show selection mask

**SPOOLFILE** Spoolfile name

The name of the spooled file which is to be converted.

**JOB** Job

The name or qualified name of the job that created the spooled file whose data records are to be converted. The name of the user of the job that created the spooled file. The number of the job that created the spooled file Possible input values: 000000-999999

List of possible values:

current job

**SPLNBR** Spooled file number

Specifies the number of the spooled file from the job whose data records are to be converted.

List of possible values:

**\*ONLY** Only one file has the specified name. Number is not

needed.

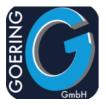

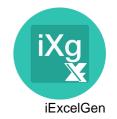

**SPLNBR** 

List of possible values:

\*LAST The file with the highest Number will be used.

**EMAILTO** Mail Receipient

Specifies the complete e-mail address that the output file is to be sent to.

List of possible values:

\*NONE No value passed

\*GROUP Mail is sent to a group of recipients. The name of the

group must be provided with the parm EGROUP. Group

must be established in file I4MUSP.

\*MULTI The file should sent together with others. For this case

provide a unique key for the Attachment Group with the parm ATTKEY. The send action is performed followed by another call to iExcelGen (or an other product of the GOERING product line) by referring to the Attachment

Group.

\*USRDFT The sender is determined with key "User Profile" from

the file I4MUSP.

\*SPLUSRDFT The user is determined from the Spool file attributes.

**EGROUP** eMail Group

Specifies the e-mail groupname. All e-mail addresses, which are attached to

this group (in the file I4MUSP), will receive an e-mail.

Name must be defined at I4MUSP.

**EMAILFROM** Sender eMail Address

The name of the sender, if the converted file is to be sent to an addressee.

List of possible values:

\***DFT** Declaration as setup.

\*USRDFT In this case, the name of the sender (from the file

I4MUSP) will be ascertained with the key USRPRF.

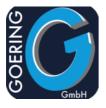

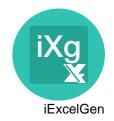

**EMAILCOPY** CC eMail-Address

The name of the CC addressee.

List of possible values:

\*DFT Declaration as setup

**\*SENDER** The sender will received a copy.

**\*NONE** No copy will be created.

MAILTITLE eMail Title

Specifies the title of an e-mail. This title can also be used as headline in Excel,

assigned by format.

List of possible values:

\*FILE The name of the Excel file will be inserted.

MAILBODY eMail-Body

Specifies the name of an e-mail body file. This conforms a file member of the

file I4MAILBODY, which can be edited with STRPDM and SEU.

List of possible values:

**DEFAULT** The member DEFAULT from the source file

I4MAILBODY is used.

**#H....** Make use of the HTML capabilities, designed with i4Mail

Cofigurator Utility.

**##H...** Make use of embedded Data feature, designed with

i4Mail Cofigurator Utility. This referes to HTML-

Template in the Utility. Makes only sense together with

TOXLSF(\*MAIL).

MAILSIGN eMail-Signature

Specifies the name of an email Signature member of file I4MAILSIGH for

HTML or I4MAILSIGT for text eMails. Use the i4Mail Configurator for

comfortable editing.

Maintain from GO IXLSGEN Menu, or with i4Mail Configurator.

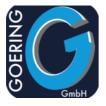

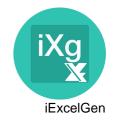

MESSAGE eMail Message

The mailbody can include the two variables &MSG and &MS2. Each of them receive 80 characters from this 160 specified characters in this parameter.

List of possible values:

\*NONE No value passed

MAILREF eMail reference

eMails are logged in I4MLOP file, the reference here can be used to identify

single entries better.

reference for better identification in file I4MLOP

**NOTIFY** eMail Notification

Specifies if a receipt of an e-mail will be asked for. As soon as the addressee opens the e-mail, the sender receives an confirmation. This depends on the settings at the addressee because an confirmation may not be desired.

List of possible values:

\*YES Notification is wanted

\*NO Notification is not wanted

KILLFILE Delete File after sending

Specifies if the converted file (that was sent as an e-mail attachment) is to be

deleted after its transmission.

List of possible values:

\*ALLWAYS (Default value) The converted file will be deleted after its

transmission. The deletion will be executed even if the transmission was interrupted by the intermediate

occurrence of an error.

\*IFSENDED The converted file will be deleted only after an error-free

transmission is completed.

\*NO The transmitted file will not be deleted after its

transmission.

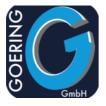

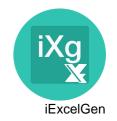

**ATTKEY** 

Attachment Group

The name for an attachment group which is used to group multiple files

together in one package.

any String that bundles files together

**OVRWRT** 

Overwrite existing file

Specifies if an output file located in the same path with the same name and extension will be overwritten. The contents of the previous output file will be

deleted.

List of possible values:

**\*YES** The receiving output file, which will be found with the

same name under the declared IFS path, will be

overwritten. The content of the output file will be deleted before IXLSGEN initiates the conversion. The former content of the output file can not be recovered if IXLSGEN ends due to occurring errors during the

conversion process.

\*NO An existing output file will not be overwritten or replaced

and the initiated conversion will be terminated by

sending an error message.

**\*UPD** The file will be updated. It is important to provide a

sheet name with parm SHEETNAME.

**\*TMP** Use this while using a Template XLS/XLSX file.

**XLSTPT** 

**Excel Template** 

Name of a Excel Template, that is the base for the new file created. Very powerful, it is the entry to Pivot, Chart etc.

List of possible values:

\*SELECT Show a list of Templates to select from.

**DLTROWSHT** 

Sheet Name for Delete of Rows

In case of Updating existing Sheet there might be a number of rows prepared to be overwritten. This result in having some unneeded rows remaining. Use this parm to specify the sheet of those.

List of possible values:

\*NONE No value passed

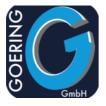

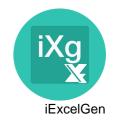

**DLTROWNBR** Number of Rows to delete

In case of Updating existing Sheet there might be a number of rows prepared to be overwritten. This result in having some unneeded rows remaining. Use this parm to delete those. A number can be entered or \*ALL, which is

recommended.

List of possible values:

\*ALL Deletes all remaining rows

I4CLIENT Start i4Client

Controls the communication with the Windows-Client i4Client. Use this to load

the file to the current PC session and open it right after generating.

List of possible values:

\*NONE i4Client will not be used.

\*LOCAL A transfer on the local PC will be started.

\*LOCALSUI Special mode for infor's BRAIN AS

**I4CTYPE** i4Client Type

Type of the i4Client. There is a free classic version available and a more

advanced one for Windows 7 and higher.

List of possible values:

\*CLASSIC i4Client classic (free)

\*NET i4Client.NET from Windows 7 onwards.

MBR Member

Specifies the database file member name that is to be converted

List of possible values:

\*FIRST The first member (in the order of creation date) in the

previous specified database file is to be converted.

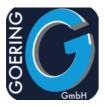

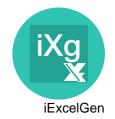

**TOZIPF** 

Move to ZIP-File

The Name of a ZIP-File to be created. The created excel-sheets will be automatically compressed into a winzip-compatible zip file, if entered. This makes most sense in combination with the E-Mail Feature, because the Excelformat is good to be compressed. This only works properly from non-QDLS folders.

List of possible values:

\*NONE No value passed

**UPDSHEET** 

Create/Update Sheet

Specifies if a new sheet shall be generated or an existing sheet shall be updated. This parameter is mandatory.

List of possible values:

\*CREATE New sheets will be generated. If there are existing

sheets with the same name in the Excel file, an error

message will occur.

\*UPDATE Existing sheets will be updated. In case of output format

\*JAVA: If the appropriate sheets are not found in the Excel file, an error message will occur. In case of output

format \*BIFF8 this will be ignored.

\*FLEX Like \*CREATE, but no error message will occur, sheet

will still be generated, but with an index value added to

the sheet name (i.e. Newsheet1). This only works together with output format \*JAVA

\*FORM Forms Mode

\*FORMULA Special mode for supporting formulas inside

**SHEETNAME** 

Sheet Name

Name of the Sheet to be created/updated. To be used for formats that support Sheets.

List of possible values:

\*FILE The file name will be used as sheet name in the Excel

file.

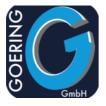

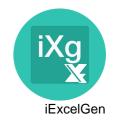

TFRTBL Transfer table QUSRSYS

Specifies a code table for the character conversion from EBCDIC into certain Windows ASCII-Code. Note that the specified table must be located in the

library QUSRSYS.

List of possible values:

\*CHRID Dependent on the current CHRID the transfer table is

determined.

**DBCS** DBCS Data

Specifies if Double-Byte-Data will be used. This parameter is mandatory.

List of possible values:

\*YES DBCS data will be used.

\*NO DBCS data will not be used.

**FMTOPT** Format options

This parm (max.10 Characters) is the Key on the file IXFMTP. Several Layout options can be set there, i.e. Number formatting, zero supress etc. The Layouts can found in the menu GO IXLSGEN.

Layouto carrioana in the mena Oc

List of possible values:

\*DEFAULT

FILEFMT Output File Format

Specifies the desired file output format. Not only the excel xls/xlsx is possible, also XML, DBASE, CSV are there available.

List of possible values:

**\*AUTO** Automatic determination of the format by the output file

name.

\*BIFF2 Format is Excel 2.1 (BIFF2)

\*BIFF8 Format is Excel 97-2003 (BIFF8) native, without JAVA.

Standard for output to .xls

\*XLSX Excel 2007 and higher

\*JAVA Format is Excel 97 (BIFF8) with use of JAVA classes.

\*CSV Outputs in a "comma separated" format. With help of

the file IXFMTP one can control the use of separators

and other specific parm.

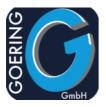

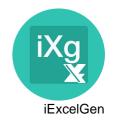

**FILEFMT** 

List of possible values:

\*FXASC Format is fixed ASCII format

\*XML XML-Output in an easy way. For more advanced requirements have a look to our \*i4XML\* product.
\*DBASE Format is DBASE, excellent for import into Microsoft

ACCESS and databases.

\*HTML HTML output, currently not available.

JAVACCSID temp. CCSID for JAVA

For a proper JAVA execution a certain

CCSID must be provided rather than 65555 which is often standard.

Exsamples: 37 for English, 273 for German.

List of possible values:

\*JOB Use the CCSID from the current Job.

**DBFCCSID** CCSID of Input File

Excact CCSID or special value \*JOB/\*FILE

List of possible values:

\*FILE Use CCSID from input file

\*JOB Use CCSID of job

STMFCCSID CCSID of Output File

Exact CCSID or special value \*DFT

Value or \*DFT

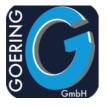

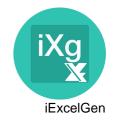

\*NO

#### **NULLDFT**

Update NULL Default

Specifies if NULL-content files should be replaced with "natural" default values.. iExcelGen is normally not able to handle NULL-Values because of Limits for a RPG-Program. To overcome this limit there is an internal update of the file before it is processed with iExcelGen. As a sample for numeric values this is a "0" and for alphanumeric Value it is " "

List of possible values:

\*AUTO iExcelGen determines if NULL-Values are recognized

and replaced with Defaults. This is usually the case in

case of SQL-Input.

**\*YES** The input file is checked for NULL fields and an update

is executed. Caution! This is updating the original file! The Input file is not checked for NULL-Values. This will

probably cause a program error.

\*SQL Process the input by SQL. No Update needed in this

case.

#### **EMPTYERR**

Error when FILE is empty

Specifies how iExcelGen should handle empty files.

List of possible values:

**\*NONE** No error if file is empty. Result is an empty file.

**\*MSG** Generate message into the Excel file.

\*BREAK Send message back to caller. Job ends abnormally.

\*NOACTION No error. And no further processing, i.e. eMail Sending.

#### **MULTIFILE**

Create multiple Files / Turbo for XLSX

Specifies if iExcelGen should automatically create multiple tabs if the limit of about 65.000 lines is reached. Microsoft, as the designer of the Excel File format has limited the number of rows to 65536. iExcelGen must adhere this limit. But: For input files with a very large number of records files iExcelGen can create multiple Excel files (in case of \*BIFF2) or) multiple sheets (in case of \*BIFF8). So this limit can be worked around.

List of possible values:

\*NONE No support of multiple files/sheets. iExcelGen throws

out an error if the input file has more than 65536

Records to convert.

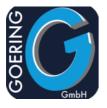

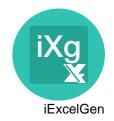

#### **MULTIFILE**

List of possible values:

\*SIZE If the limit is reached a new file is created (\*BIFF2) or a

new sheet is opened (\*JAVA and \*BIFF8). A suffix is

automatically added to the file/sheet name

\*TURBO Special value that speeds up processing for XLSX files.

Performance up to 10 times faster then in normal mode,

but not all features supported.

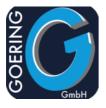

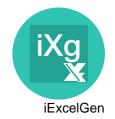

Command: IXLSGENSPL

IXLSGENSPL is used to convert spool files.

The command IXLSGENSPL has the following parameters:

SPOOLFILE

Spoolfile name

The name of the spooled file which is to be converted.

JOB

Job

The name or qualified name of the job that created the spooled file whose data records are to be converted. The name of the user of the job that created the spooled file. The number of the job that created the spooled file Possible input values: 000000-999999

List of possible values:

\*

SPLNBR

Spooled file number

Specifies the number of the spooled file from the job whose data records are to be converted.

List of possible values:

**\*ONLY** Only one file has the specified name. Number is not

needed.

\*LAST The file with the highest Number will be used.

**SPLDFN** 

**Spool Definition** 

Specifies if an available spool definition shall be used or if the Definition Dialog is to be called.

List of possible values:

\*NONE No use for any Spool-Splitters. The spool file is

completely converted to Excel. The result is similar to

the DSPSPLF.

\*DEFINE Call the definitions dialogs to define structure and fields

of a spool file.

\*EDIT Call the Editor to EDIT an existing definition

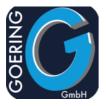

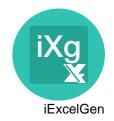

**SPLDFN** 

List of possible values:

\*USE Use a previously defined spool definition to create the

Excel file output.

\*TEST For internal usage only.

ADDON Type of Spool Add-On

Specifies which available spool enhancements of iExcelGen shall be used.

List of possible values:

\*IXLSSPL The "classic" iExcelGen Spool-Add On, perfect for the

converting of homogeneous lists. Both single and

multilined.

\*I4SPLITT The tool i4Splitt for the converting of highly complex lists

and the analyses of inhomogeneous spools.

**DFNFILE** Definition File

Specifies a definition file of the "iExcelGen Spool Add-On" incl. a member file, which was generated within the spool splitting dialog. The file name usually

begins with "IXG".

List of possible values:

**\*NONE** No definition file to provide.

\***DEFINE** Define a new one.

\*SELECT Shows a list of existing definitions to select

**SPLITTDEF** Splitting Definition Name

The name of the split-definition, i.e. the description of the input relating to the

product i4Splitt.

List of possible values:

\*SELECT Shows a list of existing definitions to select.

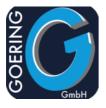

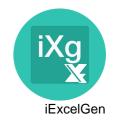

**SPLITTOUT** Splitting Output Design

The name of the output-definition, i.e. the description of the output relating to

the product i4Splitt.

List of possible values:

\*DEFAULT Use the default output definition.

Shows a list of existing definitions to select one from it. \*SELECT

**SPLFLT** Spool filter

Specifies a term which selects a row resp. the beginning of a group of lines,

which is to be excluded from the conversion.

List of possible values:

\*NONE No filter

**SPLFLTTO** Spool filter to

Specifies a term which selects the ending of a group of lines which is to be

excluded from the conversion.

List of possible values:

\*NONE No filter.

**SPLFLTLIN** Number of Lines

Specifies how many rows shall be excluded, starting with the term SPLFLT.

List of possible values:

\*ONLY Only the row, which was identified.

\*PAGEND Until the end of the page.

**TOXLSF** Output File and Path

> Specifies the complete name and access path of the output stream file within the integrated file IFS of the IBM i. This file will be created. This Parameter is mandatory. Annotation: All subdirectories have to be specified. Non-existing subdirectories will not be created. Example: /home/goering/sample.xls for

Excel resp. sample.dbf for DBASE.

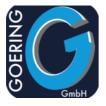

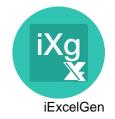

**TOXLSF** 

List of possible values:

\*COLLECTNEW Creation of a new collection. After the completion of the

collection and the generation of the Excel file iExcelGen

will start with FILE(\*CREATE).

\*COLLECTADD Addition from data to an existent collection. After the

completion of the collection and the generation of the Excel file iExcelGen will start with FILE(\*CREATE).

**EMAILTO** 

Mail Receipient

Specifies the complete e-mail address that the output file is to be sent to.

List of possible values:

\*GROUP Mail is sent to a group of recipients. The name of the

group must be provided with the parm EGROUP.

\*MULTI The file should sent together with others. For this case

provide a unique key for the Attachment Group with the parm ATTKEY. The send action is performed followed by another call to iExcelGen (or an other product of the GOERING product line) by referring to the Attachment

Group.

\*USRDFT The sender is determined with key "User Profile" from

the file I4MUSP

**\*SPLUSRDFT** The user is determined from the Spool file attributes.

\*NONE No value passed

**EGROUP** 

eMail Group

Specifies the e-mail groupname. All e-mail addresses, which are attached to

this group (in the file I4MUSP), will received an e-mail.

**EMAILFROM** 

Sender eMail Address

The name of the sender, if the converted file is to be sent to an addressee.

List of possible values:

\***DFT** Declaration as setup.

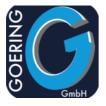

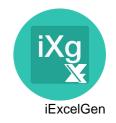

**EMAILFROM** 

List of possible values:

\*USRDFT In this case, the name of the sender (from the file

I4MUSP) will be ascertained with the key USRPRF. Work with SNDDST and not with internal Mailclient

\*SNDDST Work with SNDDST and not with internal Mailclient

"i4Mail/SE"

**EMAILCOPY** CC eMail-Address

The name of the CC addressee.

List of possible values:

\*DFT Declaration as setup

**\*SENDER** The sender will received a copy.

**\*NONE** No copy will be created.

MAILTITLE eMail Title

Specifies the title of an e-mail.

List of possible values:

\*FILE The name of the Excel file will be inserted.

MAILBODY eMail-Body

Specifies the name of an e-mail body file. This conforms a file member of the

file I4MAILBODY, which be edited with STRPDM and SEU.

List of possible values:

**DEFAULT** The member DEFAULT from the source file

I4MAILBODY is used.

MESSAGE Message

The mailbody can include the two variables &MSG and &MS2. From the 160 specified characters in this parameter, 80 characters will be used to fill in these

variables and appear in the body of the message.

List of possible values:

\*NONE No value passed

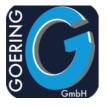

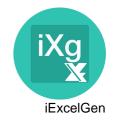

**NOTIFY** 

eMail Notification

Specifies if a receipt of an e-mail will be asked for. As soon as the addressee opens the e-mail, the sender receives an confirmation. This depends on the settings at the addressee because an confirmation may not be desired.

List of possible values:

\*YES

\*NO

**KILLFILE** 

Delete File after sending

List of possible values:

Specifies if the converted file (that was sent as an e-mail attachment) is to be deleted after its transmission.

deleted after its transmissio

\*ALLWAYS (Default value) The converted file will be deleted after its

transmission. The deletion will be executed even if the transmission was interrupted by the intermediate

occurrence of an error.

\*IFSENDED The converted file will be deleted only after an error-free

transmission is completed.

\*NO The transmitted file will not be deleted after its

transmission.

**ATTKEY** 

**Attachment Group** 

The name for an attachment group which is used to group multiple files

together in one package.

**I4CLIENT** 

Start i4Client

Controls the communication with the Windows-Client i4Client. Use this to load the file to the current PC session and open it right after generating.

List of possible values:

\*LOCAL A transfer on the local PC will be started.

\*NONE i4Client will not be used.

\*LOCALSUI Special mode for infor's BRAIN AS

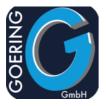

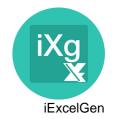

**I4CTYPE** i4Client Type

Type of the i4Client. There is a free classic version available and a more

advanced one for Windows 7 and higher.

List of possible values:

\*CLASSIC i4Client classic (free)

\*NET i4Client.NET from Windows 7 onwards.

**OVRWRT** Overwrite existing file

> Specifies if an output file located in the same path with the same name and extension will be overwritten. The contents of the previous output file will be

deleted.

List of possible values:

\*YES The receiving output file, which will be found with the

same name under the declared IFS path, will be

overwritten. The content of the output file will be deleted before IXLSGEN initiates the conversion. The former content of the output file can not be recovered if IXLSGEN ends due to occurring errors during the

conversion process.

\*NO An existing output file will not be overwritten or replaced

and the initiated conversion will be terminated by

sending an error message.

\*UPD The file will be updated. This is only valid for output

formats \*BIFF8 and \*JAVA. It is important to provide a

sheet name with parm SHEETNAME.

Use this while using a Template XLS/XLSX file. \*TMP

**XLSTPT Excel Template** 

Name of a Excel Template, that is the base for the new file created.

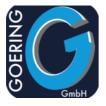

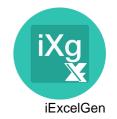

**SHEETNAME** 

**Sheet Name** 

Name of the Sheet to be created/updated

List of possible values:

\*FILE

**TFRTBL** 

Transfer table QUSRSYS

Specifies a code table for the character conversion from EBCDIC into certain Windows ASCII-Code. Note that the specified table must be located in the library QUSRSYS.

List of possible values:

\*CHRID

Dependent on the current CHRID the transfer table is

determined.

**DECFMT** 

**Decimal format** 

Decimal format of numeric values in the spool to be processed. This parm is for the unusual case only, if the user's decimal setup is different to the one in the spool.

List of possible values:

\* Setup from Job is used.

, Numeric Values are processed with a decimal COMMA.

. Numeric Values are processed with a decimal POINT.

**FMTOPT** 

Format options

This parm (max.10 Characters) is the Key on the file IXFMTP. Several Layout options can be set there, i.e. Number formatting, zero supress etc.

List of possible values:

\*SPOOL Default for Spool-Type Layout. i.e. Font Courier

**DBCS** 

**DBCS Data** 

Specifies if Double-Byte-Data will be used. This parameter is mandatory.

List of possible values:

**\*YES** DBCS data will be used.

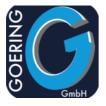

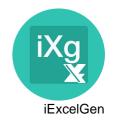

#### **DBCS**

List of possible values:

\*NO DBCS data will not be used.

#### **FILEFMT**

#### Output File Format

Specifies the desired file output format. Not only the excel xls/xlsx is possible, also XML, DBASE, CSV are there available.

List of possible values:

\*AUTO Automatic determination of the format by the output file

name.

\*BIFF2 Format is Excel 2.1 (BIFF2)

\*BIFF8 Format is Excel 97-2003 (BIFF8) native, without JAVA.

Standard for output to .xls

\*XLSX Excel 2007 and higher

\*JAVA Format is Excel 97 (BIFF8) with use of JAVA classes.

\*CSV Outputs in a "comma separated" format. With help of

the file IXFMTP one can control the use of separators

and other specific parm.

\*FXASC Format is fixed ASCII format

**\*XML** XML-Output in an easy way. For more advanced

requirements have a look to our \*i4XML\* product.

\*DBASE Format is DBASE, excellent for import into Microsoft

ACCESS and databases.

#### **MULTIFILE**

#### Create multiple Files

Specifies if iExcelGen should automatically create multiple tabs if the limit of about 65.000 lines is reached. Microsoft, as the designer of the Excel File format has limited the number of rows to 65536. iExcelGen must adhere this limit.. But: For input files with a very large number of records files iExcelGen can create multiple Excel files (in case of \*BIFF2) or) multiple sheets (in case of \*BIFF8 or \*JAVA). So this limit can be worked around. This parameter is mandatory.

List of possible values:

\*NONE No support of multiple files/sheets. iExcelGen throws

out an error if the input file has more than 65536

Records to convert.

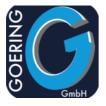

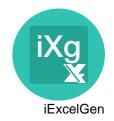

**MULTIFILE** 

List of possible values:

\*SIZE If the limit is reached a new file is created (\*BIFF2) or a

new sheet is opened (\*JAVA and \*BIFF8). A suffix is

automatically added to the file/sheet name

JAVACCSID temp. CCSID for JAVA

For a proper JAVA execution a certain CCSID must be provided rather than 65555 which is often standard. Exsamples: 37 for English, 273 for German.

List of possible values:

\*JOB Use the CCSID from the current Job.

**EMAILEXIT** eMail Userexit

Specifies the name of an Exit program. This will called instead of the built-in SMTP-Client i4MAIL. There is an sample EMAILEXIT in the source file SAMPLES. The default \*NONE means the internal I4MAILSE is used.

List of possible values:

\*NONE alls the implemented SMTP-Client

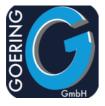

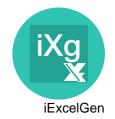

#### **Command: I4MAILSE**

Special edition of the i4Mail SMTP Client, that allows to send files independend from iExcelGen.

The command I4MAILSE has the following parameters:

FROM Sender eMail Address

The name of the sender, if the converted file is to be sent to an addressee.

**TO** eMail Adressee

Specifies the complete e-mail address that the output file is to be sent to.

**GROUP** eMail Group

Specifies the e-mail groupname. All e-mail addresses, which are attached to

this group (in the file I4MUSP), will receive an e-mail.

CC eMail-Address

The name of the CC addressee.

List of possible values:

\*SENDER

\*NONE

**SUBJECT** eMail Title

Specifies the title of an e-mail//This Parameter is mandatory.

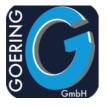

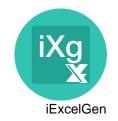

MAILBODY

eMail-Body

Specifies the name of an e-mail body file. This conforms a file member of the

file I4MAILBODY, which be edited with STRPDM and SEU.

List of possible values:

**DEFAULT** The member DEFAULT from the source file

I4MAILBODY is used.

**ATT** 

Attachment

IFS-Path of an file to be attached.

**MULTIKEY** 

Key Attachment Group

The name for an attachment group which is used to group multiple files

together in one package.

List of possible values:

\*NONE No value passed

**NOTIFY** 

eMail Notification

Specifies if a receipt of an e-mail will be asked for. As soon as the addressee opens the e-mail, the sender receives an confirmation. This depends on the settings at the addressee because an confirmation may not be desired.

List of possible values:

**\*YES** Notification requested.

\*NO No notification.

**MESSAGE** 

Message

The mailbody can include the two variables &MSG and &MS2. From the 160 specified characters in this parameter, 80 characters will be used to fill in these variables and appear in the body of the message.

List of possible values:

\*NONE No value passed

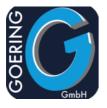

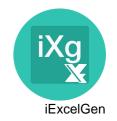

**SFXMODE** Special Feature Mode

Belongs to some special features, like FAX, SMS, elnvoicing with Signature

etc.

List of possible values:

\*NONE No value passed

\*SIGN Digital Sign Mode

\*FAX Fax Mode

\*SMS Mode

SIGSUB Subject for signed Mail

Subject that is used for the signed Mail (the one that the Signature-Provider

uses)

**SIGSEN** Sender for signed Mail

Sender eMail that is used for the signed Mail.

**KILLFILE** Delete File after sending

Specifies if the converted file (that was sent as an e-mail attachment) is to be

deleted after its transmission.

List of possible values:

\*ALLWAYS (Default value) The converted file will be deleted after its

transmission. The deletion will be executed even if the transmission was interrupted by the intermediate

occurrence of an error.

\*IFSENDED The converted file will be deleted only after an error-free

transmission is completed.

**\*NO** The transmitted file will not be deleted after its

transmission.

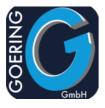

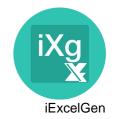

#### **Command: AGFTP**

Offers the functionality to transfer a file to/from the IBM i. Please remark that the command does not handle transfer issues. You may check the success by DSPPFM FILE(QTEMP/QTXTSRC) MBR(TCPOUTPUT)

The command AGFTP has the following parameters:

WHAT Send or receive

List of possible values:

\*PUT Transfer FROM IBM i TO other System

\*GET Transfer TO IBM i FROM other System

FROMDIR From Directory

The PATH from where the file is to be transfered

**FROMFILE** File to be transfered

**TODIR** Target Directory

Directory at the target System where the file is to be transfered to

**TOFILE** Filename at target

Filename at target system. Use \*SAME if you dont want to rename name.

List of possible values:

**\*SAME** File name is not changed (same as FROM file)

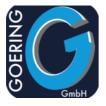

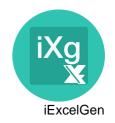

The command AGFTP has the following parameters:

**TYPE** Transfer Type

Dependend on the file type and system type transfer can be binary or ascii

List of possible values:

**\*BINARY** Binary Transfer, no convert to be performed.

\*ASCII Convert to ASCII

RMTSYS Remote System

Name of Remote System

List of possible values:

\*INTNETADR Use this in case the system cant accessed by it's name

INTNETADR IP Address

IP Address of the remote System. Use this if you cant use the name of the

remote system.

USRID User ID

User ID at remote system

PASWRD Password

Password at remote system

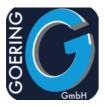

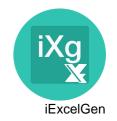

#### **Command: AGSPLF**

Shows a list of Spools, like the WRKSPLF command, but with lot of extensions to integrate GOERING Tools and own commands

The command AGSPLF has the following parameters:

**USER** User name

Spool files of this user will be shown

List of possible values:

\*CURRENT Current User

\*ALL All User (no filter on user)

**OUTQ** OUTQ

OUTQ to list spools from

List of possible values:

\*ALL All (no filter)

**FORMTYPE** Form Type

Spool Form Type to show in list

List of possible values:

\*ALL All (no filter)

\*STD Standard

**USERDATA** User Data

User Data to filter the list

List of possible values:

\*ALL All (no filter)

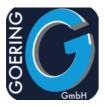

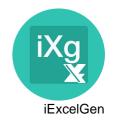

JOBNAME Job Name

Job name to select

List of possible values:

\*ALL All (no filter)

\* Current Job

JOBNUM Job Number

Job Number to select

List of possible values:

\*ALL All (no filter)

**FROMDT** From Date

Select FROM Date, to be entered in Format of current job without delimiters.

List of possible values:

\*ALL All (no filter)

**TODAT** To Date

Select TO Date, to be entered in Format of current job without delimiters.

List of possible values:

\*ALL All (no filter)

FILENAME File name

File name to filter

List of possible values:

\*ALL All (no filter)

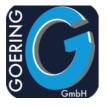

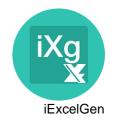

PROCESS Process Method

Command can be used in Dialog (most usual) and in a integrated Mode where

it pushs the data into a DTAQ.

List of possible values:

\*DIALOG Dialog (normal mode with subfile etc.)

\*DIALOGQ Dialog with DTAQ (normal mode with subfile etc. plus

Data are send into DTAQ)
Data are written into DTAQ

**DTAQ** DTAQ for internal use

\*DTAQ

This can be used to let the command AGSPLF put all the entries into a certain

DTAQ. Can be useful for own programming.

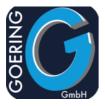

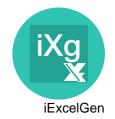

**Command: AGUNZIP**Unzips files from a ZIP Archive

The command AGUNZIP has the following parameters:

**INPUTFILE** Input File name

Name of the input file to get from the zip archive

List of possible values:

\*ALL All Files are unpacked.

**ARCFILE** Archive file name

Name of a ZIP archive file

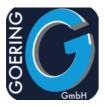

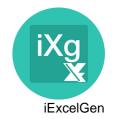

**Command: AGZIP**Zips files from an Archive

The command AGZIP has the following parameters:

**INPUTFILE** Input File name

Name of the input file to pack into the zip archive

**ARCFILE** Archive file name

Name of a ZIP archive file

**ACTION** File Action

Action in case of file already there

List of possible values:

\*ADD Add File to archive

\*REPLACE Replace file in Archive

\*CANCEL Cancel Operation in case file already there

2019-05-27 Version 1.0.0

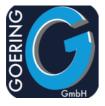

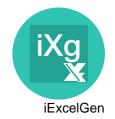

**Command: I4MATT** 

Use this command to add attachments together to be sended with other command later.

The command I4MATT has the following parameters:

ATTKEY Attachment Group

The name for an attachment group which is used to group multiple files

together in one package.

ATTACHMENT Attachment path name

Name of a File/Path to be attached

**KILLFILE** Delete File after sending

Specifies if the converted file (that was sent as an e-mail attachment) is to be

deleted after its transmission.

List of possible values:

\*ALLWAYS (Default value) The converted file will be deleted after its

transmission. The deletion will be executed even if the transmission was interrupted by the intermediate

occurrence of an error.

\*IFSENDED The converted file will be deleted only after an error-free

transmission is completed.

\*NO The transmitted file will not be deleted after its

transmission.

MODE Mode

Mode for maintain

List of possible values:

\*WRITE Add entry to list

\*DELETEALL Clear list

\*DELETE1 Remove one entry